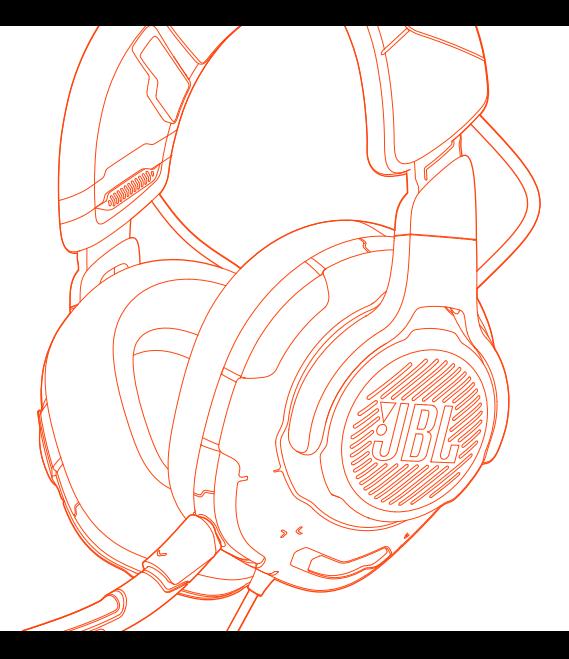

# QUICK START GUIDE **JBL QUANTUMONE**

 $\mathbf{r}$ 

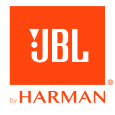

# **JBL QuantumENGINE**

 $\mathbf{\overline{a}}$ 

 $\overline{a}$ 

Download JBL QuantumENGINE to gain full access to features on your JBL Quantum headsets - from headset calibration to adjusting 3D audio to suit your hearing, from creating customized RGB lighting effects to determining how the boom microphone side-tone works. JBLquantum.com/engine

# Software requirements

PLATEORM: WINDOWS 7 / WINDOWS 10 (64 BIT) ONLY 500MB of free hard drive space for installation \*Always use the latest version of Windows 10 for the most optimal experience on JBL QuantumENGINE

> \*JBL QuantumSPHERE 360 and DTS Headphone:X V2.0 available on Windows only. Software installation required.

 $\mathsf{L}$ 

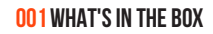

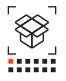

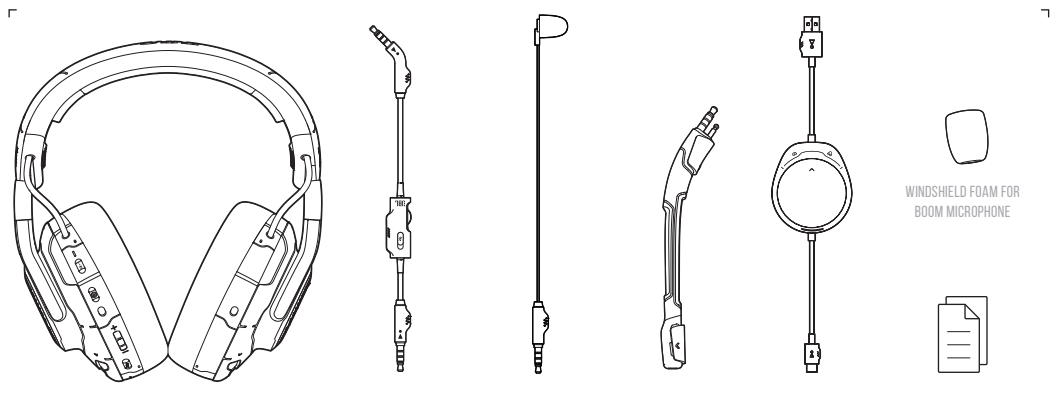

JBL QUANTUMOne headset

3.5MM AUDIO CABLE

Calibration Microphone

Detachable Boom Microphone

Type-C to A cable with Game / Chat Balance Dial QSG | WARRANTY CARD | WARNING CARD

 $\overline{\phantom{0}}$ 

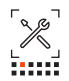

# **JBL QuantumENGINE** SOFTWARE REQUIREMENTS

PLATFORM: Windows 7 / Windows 10 (64 bit) only 500MB OF FREE HARD DRIVE SPACE FOR INSTALLATION

# SYSTEM COMPATIBILITY

PC | XBOX™ | PLAYSTATION™ | NINTENDO SWITCH™ | MOBILE | MAC | VR

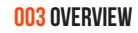

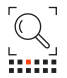

01 ANC / TALKTHRU LED 02 ANC / TALKTHRU BUTTON 03 Re-centering button for head tracking 04 Flat-fold ear cup 05 VOLUME CONTROL 06 RGB Lighting Zones 07 Microphone Mute/unMute **08 POWER STATUS LED** 09 USB-C port 10 3.5mm Audio Jack 11 Boom Microphone Jack 12 Detachable boom microphone 13 Game audio-chat balance dial 14 POWER STATUS LED 15 VOLUME CONTROL 16 MIC MUTE BUTTON

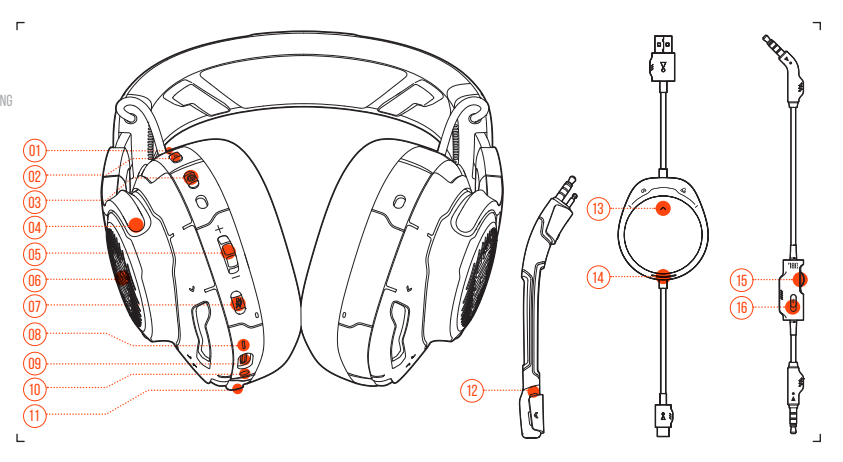

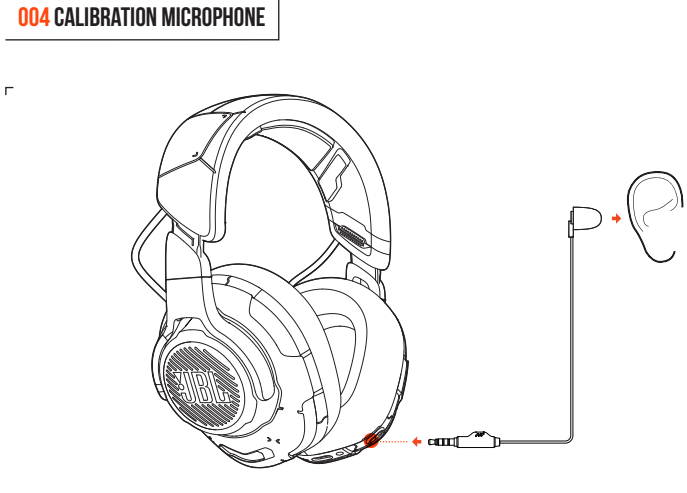

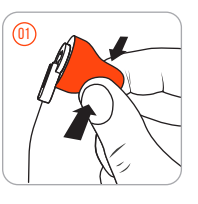

 $\Gamma$ 

 $\overline{\phantom{0}}$ 

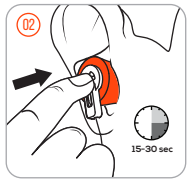

**005 SETUP**

Е

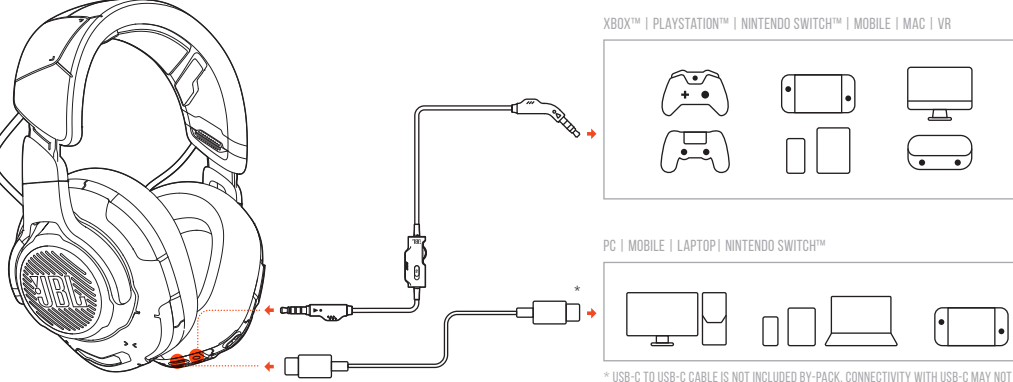

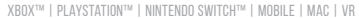

WORK WITH ALL MODELS OF SAID DEVICES.

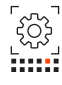

 $\overline{\phantom{1}}$ 

 $\mathbf{\mathcal{L}}$ 

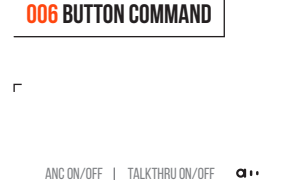

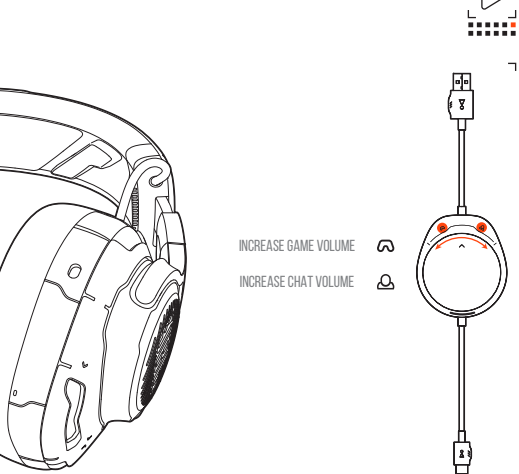

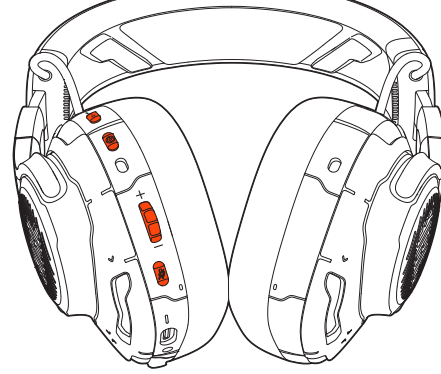

X1  $>2s$ Re-centering button for head tracking  $^{\circ}$ INCREASE MASTER VOLUME  $+$ DECREASE MASTER VOLUME  $\overline{\phantom{0}}$ 

MICROPHONE MUTE / UNMUTE X1

 $0N/0FF$   $>5s$ 

7a Connect the headset to your PC via USB connection. 7b Go to "Sound Settings" -> "Sound Control Panel".

**007 First time setup**

- 7c Under "Playback" highlight "JBL QUANTUMONE GAME" and select "Set Default" -> "Default Device".
- 7d Highlight "JBL QUANTUMONE CHAT" and select "Set Default" -> "Default Communication Device".
- 7e Under "Recording" highlight "JBL QUANTUMONE CHAT" and select "Set Default" -> "Default Device".
- 7f In your chat application select "JBL QUANTUMONE CHAT" as the default audio device.
- **7G FOLLOW THE ONSCREEN INSTRUCTIONS TO PERSONALIZE YOUR SOUND** settings.

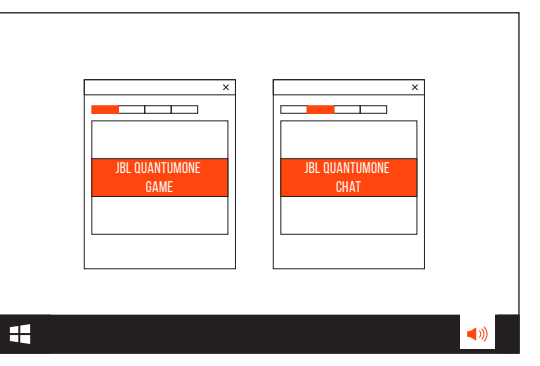

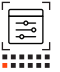

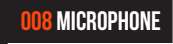

 $\mathbf{r}$  $\mathbf{\overline{1}}$ **Buni** 

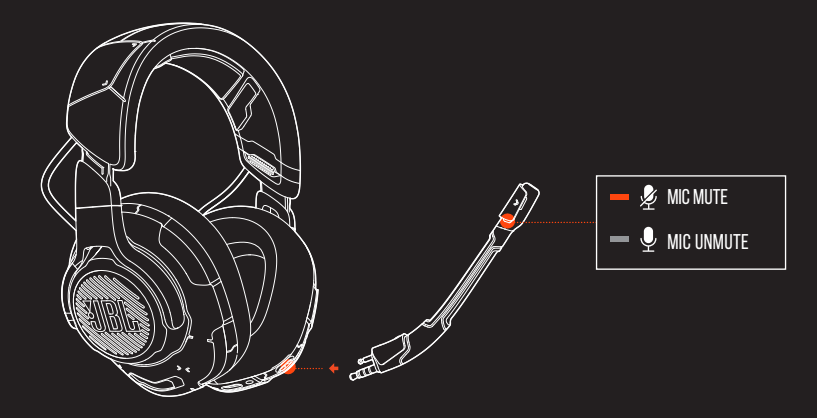

 $\mathbf{L}$ 

# **009 TECH SPEC**

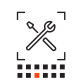

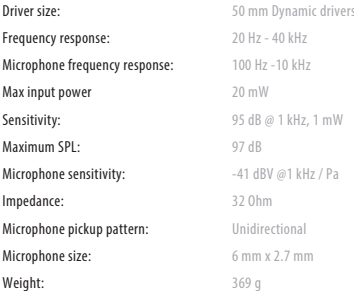

### **001 Hvad er der i æsken**

JBL QUANTUMOne headset; 3,5MM LYDKABEL; Kalibreringsmikrofon; Aftagelig boom-mikrofon; Type-C til A kabel med justeringsskive for spil / chat-balance; Skumhætte til boom-mikrofon; QSG | GARANTIKORT | ADVARSELSKORT

### **002 Krav**

**JRL QuantumENGINESOFTWAREKRAV (PLATFORM: KUN** WINDOWS 7 / WINDOWS 10 (64 BIT); 500MB FRI HARD DRIVE-PLADS. TIL INSTALLATION) SYSTEMKOMPATIBILITET (PC | XBOX ™ | PLAYSTATION ™ | NINTENDO Switch ™ | Mobil | MAC | VR)

> 3,5 mm lydstik Stik til boom-mikrofon Aftagelig boom-mikrofon Balancedrejeknap til spil og lyd-chat Status-LED for strøm 15 Lynctypy Frontroll KNAP TIL AT SLÅ LYDEN FRA MIKROFONEN

### **003 OVERSIGT**

01 ANC / TALKTHRU LED 02 ANC / TALKTHRU knap 03Gencentreringsknap for hovedtracking 04 Fladt-foldet ørekop 05 Lydstypy Fynantrol 06RGB-belysningszoner 07Slå mikrofonen til/fra 08Status-LED for strøm 09USB-C-port

**004 Kalibrering af mikrofon**

GÅ TIL JRL QuantumENGINEFOR DETALJERET opsætningsvejledning.

### **005 OPSÆTNING**

Xbox™ | PlayStation™ | Nintendo Switch™ | Mobil | MAC | VR PC | MOBILE | LAPTOP | NINTENDO SWITCH™ \* USB-C til USB-C-kabel er ikke inkluderet. Forbindelse via USB-C virker eventuelt ikke med alle de nævnte modeller.

### **006 STYRING MED KNAP**

ANC til/fra; TALKTHRU TIL/FRA Gencentreringsknap for hovedtracking ØG DEN OVERORDNEDE LYDSTYRKE; SÆNK DEN OVERORDNEDE **LYDSTYRKE** Slå mikrofonen til/fra; TÆND/SLUK

ØG LYDSTYRKEN EOR SPIL; ØG LYDSTYRKEN EOR CHAT

### **007 IBRUGTAGNING**

7A Forbind headsettet til din PC via USB-forbindelsen.

- 7BGå til "Sound Settings (Lydindstillinger)" -> "Sound Control Panel (Betjeningspanel til lydkontrol)".
- 7CUnder "Playback (Afspilning)" fremhæves "JBL QUANTUMONE GAME" og vælges "Set Default (Indstil standard)" -> "Default Device (Standardenhed)".
- 7DFremhæv "JBL QUANTUMONE CHAT" og vælg "Set Default (Indstil STANDARD)" -> "DEFAULT COMMUNICATION DEVICE (STANDARDENHED for kommunikation)".
- 7E Under "Recording (Optagelse)" fremhæves "JBL QUANTUMONE CHAT" og vælges "Set Default (Indstil standard)" -> "Default Device (Standardenhed)".
- 7F Vælg "JBL QUANTUMONE CHAT" som standardenhed for lyd i din chat-applikation.
- 7GFølg anvisningerne på skærmen for at gøre dine lydindstillinger personlige.

### **008 MIKROFON**

Frekvens

Impedan Mikrofon

Vægt:

LYDLØS MIKROFON; IKKE-LYDLØS MIKROFON

### **009 TEKNISKE SPECIFIKATIONER**

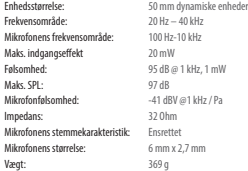

MIKRO STUMM/STUMMSCHALTUNG AUFHEREN; EIN/AUS GAME-LAUTSTÄRKE ERHÖHEN; CHAT-LAUTSTÄRKE ERHÖHEN

### **007 Erste Inbetriebnahme**

7A Verbinde das Headset über eine USB-Verbindung mit deinem PC. 7BRufe die "Sound Settings (Sound-Einstellungen öffnen)" -> SOUND CONTROL PANEL (SOUND-SYSTEMSTEUERUNG)" AUF

- 7C MARKIERE UNTER "PLAYBACK (WIEDERGABE)" IBL QUANTUMONE GAME" und wähle "Set Default (Als Standard setzen)" -> DEFAULT DEVICE (STANDARDGERÄT)" AUS.
- 7D Markiere "JBL QUANTUMONE CHAT" und wähle "Set Default (Als Standard setzen)" -> "Default Communication Device (Standardkommunikationsgerät)" aus.
- 7E Markiere unter "Recording (Aufnahme)" "JBL QUANTUMONE CHAT" und wähle "Set Default (Als Standard setzen)" -> DEFAULT DEVICE (STANDARDGERÄT)" AUS.
- 7F Wähle in der Chat-Anwendung "JBL QUANTUMONE CHAT" als Standard-Audiogerät aus.
- 7GFolge zum individuellen Einstellen der Sound-Einstellungen den Anweisungen auf dem Bildschirm.

### **008 MIKROFON**

MIKRO STUMM; STUMMSCHALTUNG AUFHEREN

### **009 TECHN. DATEN**

Membrangröße: 50-mm-Dynamikmembranen Frequenzbereich: 20 Hz – 40 kHz Mikrofonfrequenzbereich: 100 Hz -10 kHz Max Eingangsleistung: 20 mW Empfindlichkeit: 95 dB bei 1 kHz, 1 mW Maximaler Schalldruckpegel: 97 dB Mikrofonempfindlichkeit: -41 dBV @1 kHz / Pa<br>Impedanz: -32 Obm Impedanz: Mikrofon-Aufnahmemuster: Unidirektional<br>Mikrofonoröße: 6 mm x 2.7 mi Gewicht: 369 g

Mikrofongröße: 6 mm x 2,7 mm

# **JBL QuantumENGINESOFTWARE-ANFORDERUNGEN** (PLATTFORM: Nur Windows 7 / Windows 10 (64 bit); 500 MB FREIER FESTPLATTENSPEICHER FÜR DIE INSTALLATION) S**VSTEMKOMPATIBILITÄT** (PC | XBOX™ | PLAYSTATION™ | NINTENDO Switch™ | Mobilgeräte | MAC | VR)

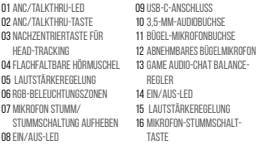

JBL QUANTUMOne Headset; 3,5-MM-AUDIOKABEL; Kalibriermikrofon; Abnehmbares Bügelmikrofon; USB-C-zu-A Kabel mit Game/ Chat-Balance-Regler; Windschutz-Schaumaufsatz für Boom-Mikrofon; KURZANLEITUNG | GARANTIEKARTE | WARNHINWEISKARTE

# **004 Kalibriermikrofon**

**001 Verpackungsinhalt**

**002 ANFORDERUNGEN**

**003 ÜBERSICHT**

Detaillierte Installationsanweisungen finden Sie unter **.IRI QuantumENGINE** 

### **005 EINRICHTUNG**

Xbox™ | PlayStation™ | Nintendo Switch™ | Mobilgeräte | MAC | VR

PC | MOBILGERÄTE | LAPTOP | NINTENDO SWITCH™ \* Das USB-C-zu-C-Kabel ist nicht im Lieferumfang enthalten. Die Verbindung über USB-C funktioniert möglicherweise nicht mit allen Modellen der genannten Geräte.

## **006 TASTENBEFEHL**

ANC ein/aus; TALKTHRU EIN/AUS Nachzentriertaste für Head-Tracking MASTER-LAUTSTÄRKE ERHÖHEN; MASTER-LAUTSTÄRKE SENKEN

### **001 ΤΙ ΕΙΝΑΙ ΣΤΗ ΣΥΣΚΕΥΑΣΙΑ**

ΑΚΟΥΣΤΙΚΑ JBL QUANTUMONE, ΚΑΛΩΔΙΟ ΗΧΟΥ 3,5 MM, ΒΑΘΜΟΝΟΜΗΣΗ ΜΙΚΡΟΦΩΝΟΥ, ΑΠΟΣΠΩΜΕΝΟ ΜΙΚΡΟΦΩΝΟ ΜΕ ΕΠΕΚΤΑΣΗ, ΚΑΛΩΔΙΟ TYPE-C ΣΕ A ΜΕ ΔΥΝΑΤΟΤΗΤΑ ΠΑΙΧΝΙΔΙΟΥ/ ΣΥΝΔΥΑΣΜΟΥ ΣΥΝΟΜΙΛΙΑΣ, ΠΡΟΣΤΑΤΕΥΤΙΚΑ ΜΑΞΙΛΑΡΑΚΙΑ ΑΦΡΟΥ ΓΙΑ ΤΟ ΜΙΚΡΟΦΩΝΟ ΜΕ ΒΡΑΧΙΟΝΑ, QSG | ΚΑΡΤΑ ΕΓΓΥΗΣΗΣ | ΚΑΡΤΑ ΠΡΟΕΙΔΟΠΟΙΗΣΗΣ

### **002 ΑΠΑΙΤΗΣΕΙΣ**

**JBL QuantumENGINE AΠAITHEFIE ΛΟΓΙΣΜΙΚΟΥ (ΠΛΑΤΦΟΡΜΑ:** WINDOWS 7 / WINDOWS 10 (64 BIT) ΜΟΝΟ, 500MB ΧΩΡΟΣ ΣΤΟ ΣΚΛΗΡΟ ΔΙΣΚΟ ΓΙΑ ΕΓΚΑΤΑΣΤΑΣΗ)

ΣΥΜΒΑΤΟΤΗΤΑ ΣΥΣΤΗΜΑΤΟΣ (PC | XBOX™ | PLAYSTATION™ | NINTENDO SWITCH™ | MOBILE | MAC | VR)

### **003 ΕΠΙΣΚΟΠΗΣΗ**

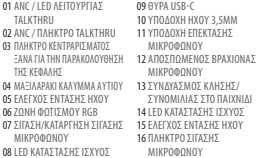

### **004 ΒΑΘΜΟΝΟΜΗΣΗ ΜΙΚΡΟΦΏΝΟΥ**

ΜΕΤΑΒΕΙΤΕ ΣΤΟ JRL QuantumENGINE ΓΙΑ ΑΝΑΛΥΤΙΚΕΣ ΟΔΗΓΙΕΣ ΕΓΚΑΤΑΣΤΑΣΗΣ.

### **005 ΡΥΘΜΙΣΗ**

XBOX™ | PLAYSTATION™ | NINTENDO SWITCH™ | MOBILE | MAC | VR PC | ΚΙΝΗΤΟ | ΦΟΡΗΤΟΣ ΥΠΟΛΟΓΙΣΤΗΣ| NINTENDO SWITCH™ \* ΤΟ ΚΑΛΩΔΙΟ USB-C ΣΕ USB-C ΔΕΝ ΠΕΡΙΛΑΜΒΑΝΕΤΑΙ ΣΤΗ ΣΥΣΚΕΥΑΣΙΑ. Η ΣΥΝΔΕΣΙΜΟΤΗΤΑ USB-C ΜΠΟΡΕΙ ΝΑ ΜΗΝ ΛΕΙΤΟΥΡΓΗΣΕΙ ΜΕ ΟΛΑ ΤΑ ΜΟΝΤΕΛΑ ΤΩΝ ΕΝ ΛΟΓΩ ΣΥΣΚΕΥΩΝ.

### **006 ΠΛΗΚΤΡΟ ΕΝΤΟΛΗΣ**

ANC ENEPT/AΠENEPΓ. ΕΝΕΡΓ/ΑΠΕΝΕΡΓ. ΤΑΙ ΚΤΗRU. ΠΛΗΚΤΡΟ ΚΕΝΤΡΑΡΙΣΜΑΤΟΣ ΞΑΝΑ ΓΙΑ ΤΗΝ ΠΑΡΑΚΟΛΟΥΘΗΣΗ ΤΗΣ ΚΕΦΑΛΗΣ

ΑΥΞΗΣΗ ΚΕΝΤΡΙΚΗΣ ΕΝΤΑΣΗΣ ΗΧΟΥ, ΜΕΙΩΣΗ ΚΕΝΤΡΙΚΗΣ ΕΝΤΑΣΗΣ ΗΧΟΥ

ΣΪΓΑΣΗ / ΚΑΤΑΡΓΗΣΗ ΣΙΓΑΣΗΣ ΜΙΚΡΟΦΩΝΟΥ, ΕΝΕΡΓ./ΑΠΕΝΕΡΓ. ΑΥΞΗΣΗ ΕΝΤΑΣΗΣ ΗΧΟΥ, ΑΥΞΗΣΗ ΕΝΤΑΣΗΣ ΗΧΟΥ ΣΥΝΟΜΙΛΙΑΣ **001 Contenido de la caja**

| TARJETA DE ADVERTENCIA **002 Requisitos**

01 LED ANC/TALKTHRU 02 BOTÓN ANC/TALKTHRU 03 BOTÓN DE RECENTRADO PARA el seguimiento de la cabeza 04 Copa auricular plegable en **PLANO** 05Control del volumen 06 Zonas de iluminación RGB 07Silenciar/reactivar el micrófono

09Puerto USB C

**004 Micrófono de calibración**

modelos de dichos dispositivos. **006 COMANDOS DE BOTONES**

**JBL QuantumENGINE 005 CONFIGURACIÓN**

Auriculares JBL QUANTUMOne; CABLE DE AUDIO DE 3,5 MM; Micrófono de calibración; Micrófono desmontable de varilla; Cable de tipo C a A con dial de balance juego/chat; Filtro anti-viento para el micrófono de varilla; GUÍA DE INICIO RÁPIDO | TARJETA DE GARANTÍA

**IRL QuontumENQINEREQUISITOS DE SOFTWARE (DLATAFORMA-**Windows 7/Windows 10 (64 bits) solamente; 500 MB DE ESPACIO LIBRE EN EL DISCO DURO PARA LA INSTALACIÓN) COMPATIBILIDAD DE SISTEMAS (PC | XBOX™ | PLAYSTATION™ | Nintendo Switch™ | Móvil | Mac | RV) **003 DESCRIPCIÓN GENERAL**

> 10 Conector de audio de 3,5 mm 11 Conector del micrófono de varilla 12 Micrófono de varilla desmontable 13 Dial de balance de audio de juego-chat 14 LED de estado de alimentación 15 Control del volumen MICRÓFONO

08 LED de estado de alimentación 16 BOTÓN DE SILENCIADO DEL

Consulta las instrucciones de configuración detalladas en

Xbox™ | PlayStation™ | Nintendo Switch™ | Móvil | MAC | RV PC | MÓVIL | PORTÁTIL | NINTENDO SWITCH™ \* El cable USB-C a USB-C no está incluido en el envase. La conectividad mediante USB C puede no funcionar con todos los

ANC activado/desactivado; TALKTHRU ACTIVADO/DESACTIVADO Botón de recentrado para el seguimiento de la cabeza

### **007 ΡΥΘΜΙΣΗ ΠΡΏΤΗ ΦΟΡΑ**

7A ΣΥΝΔΕΣΤΕ ΤΟ ΣΕΤ ΜΙΚΡΟΦΩΝΟΥ-ΑΚΟΥΣΤΙΚΩΝ ΣΤΟΝ ΥΠΟΛΟΓΙΣΤΗ ΣΑΣ ΜΕΣΩ ΤΗΣ ΘΥΡΑΣ USB.

- 7BΜΕΤΑΒΕΙΤΕ ΣΤΙΣ "SOUND SETTINGS (ΡΥΘΜΙΣΕΙΣ ΗΧΟΥ)" -> "SOUND CONTROL PANEL (ΠΙΝΑΚΑΣ ΕΛΕΓΧΟΥ ΗΧΟΥ)".
- 7C ΣΤΗΝ ΕΠΙΛΟΓΗ "PLAYBACK (ΑΝΑΠΑΡΑΓΩΓΗ)" ΕΠΙΣΗΜΑΝΕΤΕ ΤΟ "JBL QUANTUMONE GAME" ΚΑΙ ΕΠΙΛΕΞΤΕ "SET DEFAULT (ΟΡΙΣΜΟΣ ΠΡΟΕΠΙΛΕΓΗΣ)" -> "DEFAULT DEVICE (ΠΡΟΕΠΙΛΕΓΜΕΝΗ ΣΥΣΚΕΥΗ)".
- 7D ΕΠΙΣΗΜΑΝΕΤΕ ΤΟ "JBL QUANTUMONE CHAT" ΚΑΙ ΕΠΙΛΕΞΤΕ "SET DEFAULT (ΟΡΙΣΜΟΣ ΠΡΟΕΠΙΛΟΓΗΣ)" -> "DEFAULT COMMUNICATION DEVICE (ΠΡΟΕΠΙΛΕΓΜΕΝΗ ΣΥΣΚΕΥΗ ΕΠΙΚΟΙΝΩΝΙΑΣ)".
- 7E ΣΤΗΝ ΕΠΙΛΟΓΗ "RECORDING (ΕΓΓΡΑΦΗ)" ΕΠΙΣΗΜΑΝΕΤΕ ΤΟ "JBL QUANTUMONE CHAT" ΚΑΙ ΕΠΙΛΕΞΤΕ "SET DEFAULT (ΟΡΙΣΜΟΣ ΠΡΟΕΠΙΛΟΓΗΣ)" -> "DEFAULT DEVICE (ΠΡΟΕΠΙΛΕΓΜΕΝΗ ΣΥΣΚΕΥΗ)".
- 7F ΣΤΗΝ ΕΦΑΡΜΟΓΗ ΣΥΝΟΜΙΛΙΑΣ ΕΠΙΛΕΞΤΕ "JBL QUANTUMONE CHAT" ΩΣ ΠΡΟΕΠΙΛΕΓΜΕΝΗ ΣΥΣΚΕΥΗ ΗΧΟΥ.
- 7G ΑΚΟΛΟΥΘΗΣΤΕ ΤΙΣ ΟΔΗΓΙΕΣ ΣΤΗΝ ΟΘΟΝΗ ΓΙΑ ΝΑ ΕΞΑΤΟΜΙΚΕΥΣΕΤΕ ΤΙΣ ΡΥΘΜΙΣΕΙΣ ΗΧΟΥ.

### **008 ΜΙΚΡΟΦΏΝΟ**

ΣΙΓΑΣΗ ΜΙΚΡΟΦΩΝΟΥ, ΚΑΤΑΡΓΗΣΗ ΣΙΓΑΣΗΣ ΜΙΚΡΟΦΩΝΟΥ

### **009 ΤΕΧΝΙΚΑ ΧΑΡΑΚΤΗΡΙΣΤΙΚΑ**

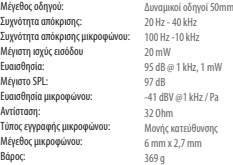

# **EL ES**

AUMENTAR EL VOLUMEN MAESTRO; DISMINUIR EL VOLUMEN MAESTRO SILENCIAR/REACTIVAR EL MICRÓFONO; ENCENDIDO/APAGADO AUMENTAR EL VOLUMEN DEL JUEGO; AUMENTAR EL VOLUMEN DEL CHAT

### **007 Configuración por primera vez**

7A Conecta los auriculares al PC mediante una conexión USB. 7B Ve a "Sound Settings" (Ajustes de sonido) -> "Sound Control Panel" (Panel de control de sonido).

- 7CEn "Playback" (Reproducción), resalta "JBL QUANTUMONE GAME" y selecciona "Set Default" (Establecer predeterminado) -> "Default Device" (Dispositivo predeterminado).
- 7DResalta "JBL QUANTUMONE CHAT" y selecciona "Set Default" (Establecer predeterminado) -> "Default Communication Device" (Dispositivo de comunicación predeterminado).
- 7E En "Recording" (Grabación), resalta "JBL QUANTUMONE CHAT" y selecciona "Set Default" (Establecer predeterminado) -> "Default Device" (Dispositivo predeterminado).
- 7F En tu aplicación de chat, selecciona "JBL QUANTUMONE CHAT" como dispositivo de audio predeterminado
- 7GSigue las instrucciones en pantalla para personalizar los ajustes de sonido.

### **008 MICRÓFONO**

SILENCIAR MICRÓFONO; REACTIVAR MICRÓFONO

### **009 ESPECIFICACIONES TÉCNICAS**

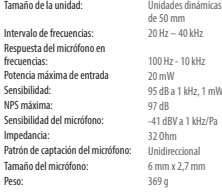

### **001 Pakkauksen sisältö**

JBL QUANTUMOne -kuulokkeet; 3,5 MM ÄÄNIKAAPELI; KAI IRROINTIMIKROFONI: IRROTETTAVA PUOMIMIKROFONI: TYPE-C-A -kaapeli peli/chat-tasapainosäätimellä; Tuulisuoja puomimikrofonille; QSG | TAKUUKORTTI | VAROITUSKORTTI

### **002 Vaatimukset**

JRL QuantumENGINE (HIELMISTOVAATIMUKSET (ALUSTA: Vain Windows 7 / Windows 10 (64-bittinen); 500 MT VAPAATA KIINTOLEVYTILAA ASENNUSTA VARTEN) Järjestelmän yhteensopivuus (PC | Xbox™ | PlayStation™ | Nintendo Switch™ | Mobiili | MAC | VR)

> 08 VIRRAN LED-MERKKIVALO 09USB-C-portti 10 3,5 mm audioliitin 11 PUOMMIKROFONIN LIITIN 12 Irrotettava puomimikrofoni 13 Peliäänten-chatin tasapainotusvalitsin 14 VIRRAN LED-MERKKIVALO 15 Äänenvoimakkuuden säädin 16 MIKROFONIN MYKISTYSPAINIKE

### **003 YLEISKATSAUS**

01 ANC / TALKTHRU-LED 02 ANC / TALKTHRU-painike 03Uudelleenkeskityspainike pään seurantaan 04 Litteäksi taittuva kuulokekuppi 05 Äänenvoimakkuuden säädin 06 RGB-valaistusvyöhykkeet 07 Mikrofonin mykistys/ mykistyksen poisto

<sup>16</sup> BOUTON COUPURE MICRO **004 Kalibrointimikrofoni** Siirry kohtaan nähdäksesi yksityiskohtaiset asennusohjeet.

### **005 ASETUKSET**

Xbox™ | PlayStation™ | Nintendo Switch™ | Mobile | MAC | VR PC | MOBIILI | KANNETTAVA | NINTENDO SWITCH™ \* USB-C–USB-C-kaapeli ei kuulu pakkaukseen. Liitettävyys USB-C:n kanssa ei välttämättä toimi mainittujen laitteiden kaikkien mallien kanssa.

### **006 PAINIKEKOMENTO**

ANC päällä / pois päältä; TALKTHRU PÄÄLLÄ / POIS PÄÄLTÄ Uudelleenkeskityspainike pään seurantaan LISÄÄ PÄÄ-ÄÄNENVOIMAKKUUTTA; VÄHENNÄ PÄÄ-ÄÄNENVOIMAKKUUTTA

MIKROFONIN MYKISTYS/MYKISTYKSEN POISTO; PÄÄLLÄ/POIS LISÄÄ PELIN ÄÄNENVOIMAKKUUTTA; LISÄÄ CHATIN ÄÄNENVOIMAKKUUTTA

**001 Contenu de la boîte**

CARTE D'AVERTISSEMENT **002 Configuration requise**

SWITCH™ | MOBILE | MAC | VR) **003 PRÉSENTATION**

**004 Étalonnage du microphone** VOIR JRL Queenfum EN QUAE DOUR LES INSTRUCTIONS DE

configuration détaillées. **005 CONFIGURATION**

modèles des dits appareils. **006 BOUTONS DES COMMANDES**

01 TÉMOIN RBA / TALKTHRU 02 BOUTON RBA / TALKTHRU 03 BOUTON DE RECENTRAGE POUR le suivi de tête 04 Oreillette à pliage à plat 05Commande du volume 06 Zones à éclairage RVB 07Coupure / réactivation du **MICROPHONE** 08Témoin d'état d'alimentation 09Prise USB-C

Casque micro JBL QUANTUMOne ; CÂBLE AUDIO 3,5 MM ; Étalonnage du microphone ; Microphone sur perche détachable ; Câble type C VERS A AVEC MOLETTE MÉLANGE JEU / DISCUSSION · BONNETTE ANTI bruit pour le microphone sur perche ; GDR | CARTE DE GARANTIE |

JBL QuantumENGINECONFIGURATION LOGICIELLE (PLATES-FORMES : Windows 7 / Windows 10 (64 bits) uniquement ; 500 MO D'ESPACE DISQUE LIBRE POUR L'INSTALLATION) COMPATIBILITÉ DU SYSTÈME (PC | XBOX™ | PLAYSTATION™ | NINTENDO

Xbox™ | PlayStation™ | Nintendo Switch™ | Mobile | MAC | VR PC | MOBILE | ORDINATEUR PORTABLE | NINTENDO SWITCH™ \* L'emballage n'inclut pas de câble USB-C vers USB-C. La connectivité avec l'USB-C peut ne pas fonctionner avec tous les

MARCHE/ARRÊT RRA : MARCHE/ARRÊT TALKTHRU (MODE VOCAL) Bouton de recentrage pour le suivi de tête

10 Fiche jack audio 3,5 mm 11 Fiche jack de microphone sur perche 12 Microphone sur perche détachable 13 Molette de mixage audio jeu-discussion 14 Témoin d'état d'alimentation 15 Commande du volume

### **007 Ensimmäinen käyttöönotto**

7A Liitä kuulokkeet tietokoneeseen USB-liitännällä. 7B SIIRRY KOHTAAN "SOUND SETTINGS" (ÄÄNIASETUKSET) -> "SOUND

CONTROL PANEL" (ÄÄNENOHJAUSPANEELD)

7C Kohdassa "Playback" (Toisto) korosta "JBL QUANTUMONE GAME" ja valitse "Set Default" (Aseta oletus) ->"Default Device" (Aseta oletuslaite).

- 7D Korosta "JBL QUANTUMONE CHAT" ja valitse "Set Default" (Aseta oletus) -> "Default Communication Device" (Aseta oletusviestintälaite).
- 7E Kohdassa "Recording" (Tallennus) korosta "JBL QUANTUMONE CHAT" ja valitse "Set Default" (Aseta oletus) -> "Default Device" (Oletuslaite).
- 7F Keskustelusovelluksessasi valitse "JBL QUANTUMONE CHAT" oletusaudiolaitteeksi.
- 7G Noudata näytöllä näkyviä ohjeita luodaksesi henkilökohtaiset ääniasetuksesi.

### **008 MIKROFONI**

MIKROFONIN MYKISTYS; MIKROFONIN MYKISTYKSEN POISTO

# **009 TEKNISET TIEDOT** Taajuusvaste: Mikrofonin taajuusvas

Suurin syöttöteho Herkkyys: Maksimi SPL: Mikrofonin herkkyys: **Impedanssi** Mikrofonin suuntakuvi Mikrofonin koko:

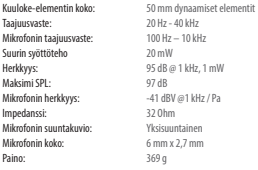

# **FI FR**

AUGMENTATION VOLUME PRINCIPAL ; DIMINUTION VOLUME PRINCIPAL Coupure / activation du microphone ; MARCHE/ARRÊT AUGMENTATION VOLUME JEU ; AUGMENTATION VOLUME DISCUSSION

### **007 Première configuration**

7A Connectez le casque-micro à votre PC via la connexion USB. 7B ALLEZ DANS « SOUND SETTINGS (PARAMÈTRES DU SON) » -> « SOUND

- Control Panel (Panneau de configuration du son) ».
- 7CSous « Playback (Lecture) » sélectionnez « JBL QUANTUMONE GAME » puis « Set Default (Définir par défaut) » -> « Default Device (Périphérique par défaut) ».
- 7D SÉLECTIONNEZ « JBL QUANTUMONE CHAT » PUIS « SET DEFAULT (Définir par défaut) » -> « Default Communication Device (Périphérique de communication par défaut) ».
- 7E Sous « Recording (Enregistrement) », sélectionnez « JBL QUANTUMONE CHAT » puis « Set Default (Définir par défaut) » -> « Default Device (Périphérique par défaut) ».
- 7F Dans votre application de conversation, sélectionnez « JBL QUANTUMONE CHAT » comme périphérique audio par défaut.
- 76 SUIVEZ LES INSTRUCTIONS À L'ÉCRAN POUR PERSONNALISER VOS réglages audio.

### **008 MICROPHONE**

COUPURE MICRO ; ACTIVATION MICRO

### **009 SPÉC. TECHNIQUES**

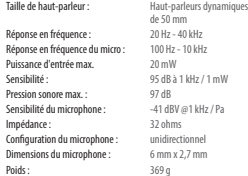

### **001 A doboz tartalma**

JBL QUANTUMOne headset; 3,5 MM AUDIO KÁBEL; kalibrációs mikrofon; levehető karos mikrofon; C-A kábel játék/ beszélgetés hangkiegyenlítő; Hangszűrő szivacs a karos mikrofonhoz; QSG | GARANCIAKÁRTYA | FIGYELMEZTETŐ KÁRTYA

### **002 Követelmények**

**JBL QuantumENGINES70FTVFRKÖVETELMÉNYEK (PLATFORM** CSAK WINDOWS 7 / WINDOWS 10 (64 BIT); 500 MB SZABAD MEREVLEMEZ MEGHAJTÓ A TELEPÍTÉSHEZ) **RENDSZER-KOMPATIBILITÁS (PC | XBOX™ | PLAYSTATION™ | NINTENDO** Switch™ | mobil | MAC | VR)

### **003 ÁTTEKINTÉS**

01 ANC / TALKTHRU LED 02 ANC / TALKTHRU GOMB 03Újraközpontosító gomb a fej követéséhez 04 ÖSSZEHA ITHATÓ FÜLCSÉSZE 05 Hangerő-szabályozás 06 RGB világítási zónák 07 Mikrofon némítás/némítás feloldó 08töltöttségjelző LED

09USB-C port 3,5 mm Audio Jack Karos mikrofon Jack Levehető karos mikrofon Audio-chat hangkiegyenlítés játékhoz Töltöttségjelző LED Hangerő-szabályozás MIKROFONNÉMÍTÓ GOMB

A részletes beállítási utasításokat lásd:

### **JBL QuantumENGINF**

### **005 BEÁLLÍTÁS**

Xbox™ | PlayStation™ | Nintendo Switch™ | mobil | MAC | VR PC | MOBIL | LAPTOP| NINTENDO SWITCH™  $*$  AZ USB-C-USB-C KÁBEL NEM RÉSZE A CSOMAGNAK. ELŐEORDULHAT hogy az USB-C csatlakoztatás nem működik az említett eszközök összes modelljénél.

### **006 GOMB PARANCS**

ANC be/ki; TALKTHRU KI/BE Újraközpontosító gomb a fej követéséhez HANGERŐ NÖVELÉSE; HANGERŐ CSÖKKENTÉSE Mikrofon némítása/némítás feloldása; BE/KI JÁTÉK HANGEREJÉNEK NÖVELÉSE; CHAT HANGEREJÉNEK NÖVELÉSE

### **007 Első beállítás**

7A Csatlakoztasd a fejhallgatót a PC–hez USB–kapcsolaton keresztül.

7B Menj a "Sound Settings (Hangbeállítások)" -> "Sound Control Panel (Hang-vezérlő pult)".

7C A "Playback (Visszajátszás)" részen jelöld ki a "JBL

- QUANTUMONE GAME" ELEMET ÉS VÁLASZD AZ "SET DEFAULT (Alapértelmezett beállítás)" -> "Default Device (Alapértelmezett eszköz)" elemet.
- 7D Jelöld ki a "JBL QUANTUMONE CHAT" elemet és válasszad az "Set Default (Alapértelmezett beállítás)" -> "Default Communication Device (Alapértelmezett kommunikációs eszköz)".
- 7E A "Recording (Felvétel)" részen jelöld ki a "JBL QUANTUMONE CHAT" elemet és válaszd az "Set Default (Alapértelmezett beállítás)" -> "Default Device (Alapértelmezett eszköz)" elemet.
- 7F AZ ALKALMAZÁSODBAN VÁLASZD A "JBL QUANTUMONE CHAT" eszközt alapértelmezett hangeszközként.
- 7G A hangbeállítások személyre szabásához kövesd a képernyőn megjelenő utasításokat.

### **008 MIKROFON**

MIK. NÉMÍTÁSA; MIK. NÉMÍTÁSÁNAK FELOLDÁSA

### **009 MŰSZAKI ADATOK**

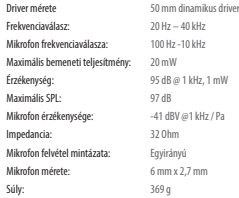

### **001 Contenuto della confezione**

Cuffie JBL QUANTUMOne; CAVO AUDIO 3.5MM; Microfono per la calibrazione; Microfono con braccetto rimovibile; cavo da Type-C a Type-A con controller per bilanciamento Game / Chat; SPUGNA ANTI-VENTO PER MICROEONO CON BRACCETTO; OSG | SCHEDA DI GARANZIA | SCHEDA DELLE AVVERTENZE

### **002 REQUISITI**

**HU IT**

**JRL QuontumENGINE REQUISITI SOFTWARE (PIATTAFORMA: SOLO** WINDOWS 7 / WINDOWS 10 (64 BIT); 500 MB DI SPAZIO LIBERO SU DISCO PER L'INSTALLAZIONE)

COMPATIBILITÀ DI SISTEMA (PC | XBOX™ | PLAYSTATION™ | NINTENDO SWITCH™ | MOBILE | MAC | VR)

 $KMM$ 

### **003 PANORAMICA**

 $01$ <br> $02$ 

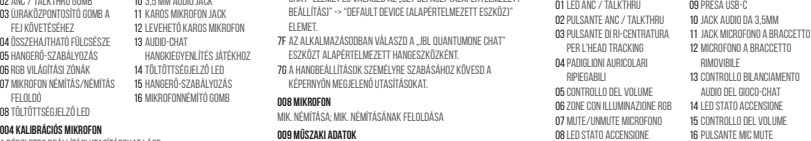

### **004 Microfono per la calibrazione**

VAI SILIBLO u cuntumENG IN EPER LE ISTRUZIONI DETTAGLIATI sulla configurazione.

### **005 CONFIGURAZIONE**

Xbox™ | PlayStation™ | Nintendo Switch™ | Mobile | MAC | VR PC | MOBILE | LAPTOP | NINTENDO SWITCH™ \* Il cavo da USB-C a USB-C non è incluso nella confezione. La

connettività con l'USB-C potrebbe non funzionare con tutti i modelli di tali dispositivi.

### **006 PULSANTI DI CONTROLLO**

ANC on/off; TALKTHRU ON/OFF Pulsante di ri-centratura per l'head tracking AUMENTA IL VOLUME MASTER; DIMINUISCE IL VOLUME MASTER Microfono Mute / unMute; ON/OFF AUMENTA IL VOLUME DEL GIOCO; AUMENTA IL VOLUME DELLA CHAT

### **007 Configurazione al primo utilizzo**

- 7A Collegare le cuffie al PC tramite la connessione USB.
- 7B Andare in "Sound Settings" (Impostazioni del Suono) -> "Sound Control Panel" (Pannello di controllo del suono).
- 7CSotto "Playback" (Riproduzione) evidenziare "JBL QUANTUMONE GAME" e selezionare "Set Default" (Imposta predefinito) -> "Default Device" (Dispositivo predefinito).
- 7DEvidenziare "JBL QUANTUMONE CHAT" e selezionare "Set Default" (Imposta predefinito) -> "Default Communication Device" (Dispositivo di comunicazione predefinito).
- 7E Sotto "Recording" (Registrazione) evidenziare "JBL QUANTUMONE CHAT" e selezionare "Set Default" (Imposta predefinito) -> "Default Device" (Dispositivo predefinito).
- 7F Nell'applicazione di chat, selezionare "JBL QUANTUMONE CHAT" come dispositivo audio predefinito.
- 7GSeguire le istruzioni sullo schermo per personalizzare le impostazioni del suono.

### **008 MICROFONO**

MIC MUTE; MIC UNMUTE

### **009 SPECIFICHE TECNICHE**

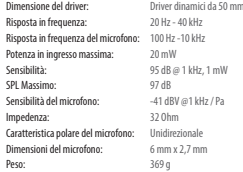

### **001 VERPAKKINGSINHOUD**

JBL QUANTUMOne hoofdtelefoon; 3,5 MM AUDIOKABEL; Kalibratiemicrofoon; Afneembare boommicrofoon; Type-C naar A kabel met Game / Chat balansregelaar; Plopkap voor boom-microfoon; Snelstartgids | GARANTIEBEWIJS | VEILIGHEIDEINEODMATIEBLAD

### **002 Vereisten**

**JBL QuantumENGINESOFTWARE-VEREISTEN (PLATFORM: ALLEEN)** Windows 7 / Windows 10 (64 bit); 500 MB VRIJE RUIMTE OP HARDE SCHIJF VOOR INSTALLATIE) SYSTEEMCOMPATIBILITEIT (PC | XBOX™ | PLAYSTATION™ | NINTENDO Switch™ | Mobile | MAC | VR)

> 09USB-C-poort 10 3,5 mm audio-aansluiting 11 BOOMMICROFOONAANSLUITING 12 AENEEMBARE BOOMMICROFOON 13 Game audio-chat balansregelaar 14 STROOMSTATUS-LED 15 VOLUMEREGELAAR 16 MICROFOON DEMPINGKNOP

### **003 OVERZICHT**

01 ANC / TALKTHRU-LED 02 ANC / TALKTHRU-KNOP 03 CENTREERKNOP VOOR **HOOFDTRACKING** 04 OPVOUWBARE OORSCHELP 05 VOLUMEREGELAAR 06 RGB-verlichtingszones 07 Microfoon dempen / dempen

opheffen

08Stroomstatus-LED

### **004 Kalibratiemicrofoon**

GA NAAR JBL QuantumENGINE VOOR GEDETAILLEERDE installatie-instructies.

### **005 INSTALLATIE**

Xbox™ | PlayStation™ | Nintendo Switch™ | Mobile | MAC | VR **PC | MOBILE | LAPTOP | NINTENDO SWITCH™** \* USB-C naar USB-C-kabel is niet meegeleverd. Connectiviteit met USB-C werkt mogelijk niet met alle modellen van genoemde apparaten.

### **006 KNOP COMMANDO**

ANC aan/uit; TALKTHRU AAN/UIT CENTREERKNOP VOOR HOOFDTRACKING VERHOOG VOLUME; VERLAAG MASTER VOLUME Microfoon dempen/dempen opheffen; AAN/UIT GAMEVOLUME VERHOGEN; CHATVOLUME VERHOGEN

### **007 Eerste installatie**

7A Verbind de headset met je pc via USB.

- 7BGa naar "Sound Settings (Geluidsinstellingen)" -> "Sound CONTROL PANEL (GELUIDSBEHEER)"
- 7CGa naar "Playback (afspelen)", kies "JBL QUANTUMONE GAME" en selecteer "Set Default (standaard-instelling)" -> " Default Device (standaard apparaat)".
- 7DSelecteer "JBL QUANTUMONE CHAT" en selecteer vervolgens "Set Default (standaard-instelling)" -> "Default

Communication Device (standaard communicatieapparaat)". 7E Ga naar "Recording (opnemen)" kies "JBL QUANTUMONE CHAT" en selecteer "Set Default (standaard-instelling)" -> "Default

- device (standaard apparaat)". 7F Selecteer in je chat-applicatie "JBL QUANTUMONE CHAT" als
- standaard audioapparaat.
- 7G Volg de instructies op het scherm om je geluidsinstellingen te personaliseren.

### **008 MICROFOON**

Frequentiebereik: Frequentiebereik mi Max ingangsvermog

Maximum SPL:

Impedantie: Microfoon pickup-pa Microfoon grootte: Gewicht

MICROFOON DEMPEN; DEMPEN OPHEFFEN

### **009 TECHNISCHE SPECIFICATIES**

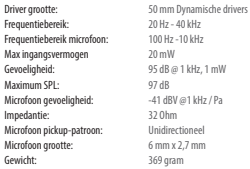

### **001 Innhold i esken**

JBL QUANTUMOne hODESETT; 3,5 MM LYDKABEL; kalibreringsmikrofon; avtagbar boom-mikrofon; Type-C-til-A-KABEL MED SBILL/CHATTBALANSE; SKUMBUTE TIL BOMMIKROGON; QSG | GARANTIKORT | ADVARSLER-KORT

### **002 Krav**

**JBL QuantumENGINE PROGRAMVARFKRAV (PLATTFORM-**

bare Windows 7 / Windows 10 (64 bit); 500 MB LEDIG INSTALLASJONSPLASS PÅ HARDDISKEN) SYSTEMKOMPATIBILITET (PC | XBOX™ | PLAYSTATION™ | NINTENDO Switch™ | Mobil | MAC | VR)

### **003 OVERSIKT** 01 ANC / TALKTHRU LED

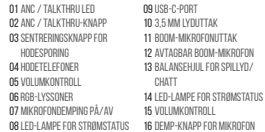

### **004 Kalibreringsmikrofon**

GÅ TIL JRL QuantumENGINEFOR DETALJERTE oppsettanvisninger.

### **005 OPPSETT**

Xbox™ | PlayStation™ | Nintendo Switch™ | Mobil | MAC | VR PC | Mobil | BÆRBAR PC| Nintendo Switch™ \* USB-C til USB-C kabel er ikke inkludert i pakken. Konnektivitet med USB-C virker kanskje ikke med alle modeller av nevnte enheter.

### **006 KNAPPEKOMMANDO**

ANC på/av; TALKTHRU PÅ/AV Sentreringsknapp for hodesporing ØK MASTERVOLUM: DEMP MASTERVOLUM Mikrofondemping; PÅ/AV

## **NL NO**

### ØK SPILLVOLUM; ØK CHAT-VOLUM

### **007 Førstegangsoppsett**

7A Koble hodesettet til PC-en med USB-forbindelsen.

- 7BGå til «Sound Settings» (Innstillinger for lyd) -> «Sound Control Panel» (Kontrollpanel for lyd).
- 7CUnder «Playback» (Avspilling) merker du av for «JBL QUANTUMONE GAME» (JBL QUANTUMONE, SPILL) og velger «Set Default» (Sett som standard) -> «Default Device» (Standardenhet).
- 7D Merk av for «JBL QUANTUMONE CHAT» (JBL QUANTUMONE, CHATT) og velg «Set Default» (Sett som standard) -> «Default Communication Device» (Standard kommunikasjonsenhet).
- 7E Under «Recording» (Opptak) merker du av for «JBL QUANTUMONE CHAT» (JBL QUANTUMONE, CHATT) og velger «Set Default» (Sett SOM STANDARD) -> «DEFAULT DEVICE» (STANDARDENHET).
- 7F I chatteprogrammet velger du «JBL QUANTUMONE CHAT» (JBL QUANTUMONE, CHATT) som standard lydenhet.
- 7GFølg instruksjonene på skjermen for å tilpasse lydinnstillingene.

### **008 MIKROFON**

MIK DEMPET; MIK IKKE DEMPET

### **009 TEKNISK SPESIFIKASJON**

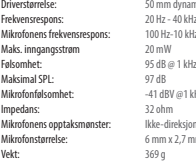

m dynamiske drivere e - 40 kHz<br>ax. 10 kHz Følsomhet: 95 dager. 195 dager. 195 dager. 195 dager. 195 dager. 195 dager. 195 dager. 195 dager. 195 dager. 195 dager. 195 dager. 195 dager. 195 dager. 195 dager. 195 dager. 195 dager.<br>195 dager. 195 dager. 195 dager. 195 RV @1 kHz / Pa direksjonal  $n \times 2.7$  mm

### **001 Zawartość opakowania**

Zestaw słuchawek JBL QUANTUMOne; PRZEWÓD AUDIO 3,5 MM; Mikrofon z funkcją kalibracji; Mikrofon z odłączanym pałąkiem; Przewód z wtykiem typu C i A oraz regulacją balansu dźwięku w grze i na czacie; Pianka ochronna do mikrofonu z pałąkiem; QSG | KARTA GWARANCYJNA | KARTA OSTRZEGAWCZA

### **002 Wymagania**

**JBL QuantumENGINE WYMAGANIA DOT. OPROGRAMOWANIA** 

(PLATEDRMA: SYSTEM OPERACYJNY WINDOWS 7 LUB WINDOWS 10) (64-bitowy), 500 MB WOLNEGO MIEJSCA NA DYSKU DO INSTALACJI) Zgodność z systemami (PC | Xbox™ | PlayStation™ | Nintendo Switch™ | Urządzenia mobilne | Mac | VR)

### **003 OMÓWIENIE**

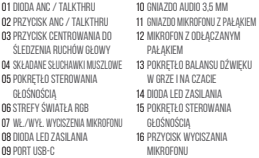

PRZEJDŹ DO JBL QuantumENGINE ARY UZYSKAĆ SZCZEGÓŁOWA instrukcję konfiguracji.

### **005 KONFIGURACJA**

Xbox™ | PlayStation™ | Nintendo Switch™ | Urządzenia mobilne | Mac | VR

Komputer PC | Urządzenia mobilne | LAPTOP | Nintendo Switch™ \* Kabel USB-C do USB-C nie jest dołączany do zestawu. Łączność z portem USB-C może nie być możliwa w przypadku niektórych modeli wymienionych urządzeń.

### **006 STEROWANIE PRZYCISKAMI**

WŁ./WYŁ. ANC: WŁ./WYŁ. TALKTHRU

Przycisk centrowania do śledzenia ruchów głowy ZWIĘKSZANIE POZIOMU GŁOŚNOŚCI; ZMNIEJSZANIE POZIOMU GŁOŚNOŚCI WŁ./WYŁ. WYCISZENIA MIKROFONI: WŁ/WYŁ ZWIĘKSZANIE GŁOŚNOŚCI W GRZE; ZWIĘKSZANIE GŁOŚNOŚCI CZATU

**001 Conteúdo da caixa**

LIVRE EM DISCO PARA INSTALAÇÃO)

| smartphone | MAC | VR) **003 APRESENTAÇÃO**

01 LED COMPENSAÇÃO DE RUÍDO / TALKTHRU 02 BOTÃO COMPENSAÇÃO DE RUÍDO / TALKTHRU 03 BOTÃO DE RECENTRALIZAÇÃO para sensor de posição da cabeça 04 CONCHA PLANA DOBRÁVEL 05Controle de volume 06 Áreas com iluminação RGB 07Controle de mudo do **MICROFONE** 

**004 Microfone de calibragem**

**JBL QuantumENGINE** 

**005 CONFIGURAÇÃO**

Headset JBL QUANTUMOne; CABO DE ÁUDIO DE 3,5 mm; Microfone de calibragem; Microfone tipo boom destacável; Cabo conversor de tipo C para tipo A com controle de volume game / chat; MICROFONE TIPO BOOM COM ESPUMA ANTIRRUÍDO; GUIA DE INÍCIO RÁPIDO | CARTÃO DE GARANTIA | CARTÃO DE ADVERTÊNCIA **002 Requisitos técnicos**

**JRL QuontumENGINERFOUSITOS DE SOFTWARE (PLATAFORMA:** Windows 7 / Windows 10 (somente 64 bits); 500 MB DE ESPAÇO

Compatibilidade (PC | Xbox™ | PlayStation™ | Nintendo Switch™

Para obter instruções de configuração detalhadas, consulte

Xbox™ | PlayStation™ | Nintendo Switch™ | Mobile | MAC | VR PC | MOBILE | LAPTOP | NINTENDO SWITCH™  $*$  O cabo USB-C para USB-C não vem incluído. A conectividade USB-C pode não funcionar em todos os modelos. **006 BOTÕES DE CONTROLE** Liga/desliga ANC; LIGA/DESLIGA TALKTHRU

08LED indicador de energia 09 DORTA USB-C 10 Plugue de áudio de 3,5 mm 11 Plugue do microfone tipo boom 12 Microfone destacável tipo boom 13 Controle de volume de áudio e chat 14 LED indicador de energia 15 CONTROLE DE VOLUME

### **007 Konfiguracja przed pierwszym użyciem**

7A Połącz słuchawki z komputerem PC za pomocą adaptera USB. 7B PRZEJDŹ DO SEKCJI SOUND SETTINGS" (USTAWIENIA DŹWIEKU) -> "Sound Control Panel" (Panel sterowania dźwiękiem).

- 7C W sekcji "Playback" (Odtwarzanie) podświetl pozycję "JBL QUANTUMONE GAME" (GRA – JBL QUANTUMONE) I WYBIERZ OPCJE . SET DEFAULT" (USTAW domyślne) -> "Default Device" (Urządzenie domyślne).
- 7D Podświetl pozycję "JBL QUANTUMONE CHAT" (CZAT JBL QUANTUMONE) i wybierz opcję "Set Default" (Ustaw domyślne) -> "Default Communication Device" (Domyślne urządzenie komunikacyjne).
- 7E W sekcji "Recording" (Nagrywanie) podświetl pozycję "JBL QUANTUMONE CHAT" (CZAT – JBL QUANTUMONE) i wybierz opcję "Set Default" (Ustaw domyślne) -> "Default Device" (Urządzenie domyślne).
- 7F W APLIKACJI CZATU WYBIERZ POZYCJE "JBL QUANTUMONE CHAT" (CZAT – JBL QUANTUMONE) jako domyślne urządzenie audio. 7G Wykonaj pojawiające się na ekranie instrukcje, aby spersonalizować ustawienia dźwięku.

### **008 MIKROFON**

WYCISZ MIKROFON, USUŃ WYCISZENIE MIKROFONU

### **009 DANE TECHNICZNE**

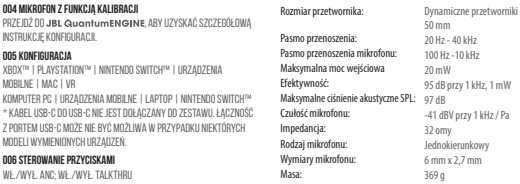

# **PL PT-BR**

Botão de recentralização para sensor de posição da cabeça AUMENTA OU DIMINUI O VOLUME TOTAL Mudo do microfone; LIGA/DESLIGA AUMENTA O VOLUME DO GAME OU DA VOZ

### **007 Primeira configuração**

7A Conecte o headset ao PC usando um conector USB.

- 7B Acesse Sound Settings (Configurações de Som) > Sound Control Panel (Painel de controle de som).
- 7C Na aba Playback (Reprodução), assinale JBL QUANTUMONE GAME e selecione a opção Set Default (Definir como Dispositivo Padrão). O headset será assinalado como Default Device (Dispositivo Padrão).
- 7DSelecione JBL QUANTUMONE CHAT e Set Default (Definir como Dispositivo Padrão) > Default Communication Device (Definir como Dispositivo de Comunicação Padrão).
- 7F NA ABA RECORDING (GRAVAÇÃO), ASSINALE JBL QUANTUMONE CHAT E selecione a opção Set Default (Definir como Dispositivo Padrão). O headset será assinalado como Default Device (Dispositivo Padrão).
- 7F No aplicativo de chat, selecione JBL QUANTUMONE CHAT como dispositivo de áudio padrão.

7G Siga as instruções na tela para personalizar suas configurações.

### **008 MICROFONE**

BOTÃO MUDO DO MICROFONE

### **009 ESPECIFICAÇÕES TÉCNICAS**

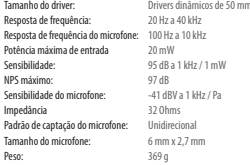

### **001 Detta finns i lådan**

JBL QUANTUMOne-headset; 3,5 MM LJUDKABEL; KALIBRERINGSMIKROFON; LÖSTAGBAR BOMMIKROFON; TYP-C TILL A-kabel med balansratt för spel/chat; Vindskydd för bommikrofon; Snabbstartguide | GARANTIKORT | VARNINGSKORT

### **002 Krav**

JRL QuantumFNGINFPROGRAMVARIKRAV (PLATTFORM: Endast Windows 7/Windows 10 (64 bitar); 500 MB LEDIGT HÅRDDISKUTRYMME FÖR INSTALLATION) SYSTEMKOMPATIRILITET (PC | YROY™ | PLAYSTATION™ | NINTENDO Switch™ | Mobil | MAC | VR)

> 08Strömlägeslysdiod 09USB-C-port 3,5 mm ljuduttag Bommikrofonuttag Löstagbar bommikrofon Balansratt för spel/chat Strömlägeslysdiod Volymkontroll MIKROFONAVSTÄNGNINGSKNAPP

### **003 ÖVERSIKT**

01 BRUSREDUCERING/TALKTHRU-**Lysninn** 02 BRUSBEDUCERING/TALKTHRUknapp 03 Återcentreringsknapp for head-tracking 04 Hopfällbar öronkopp 05 Volymkontroll 06 RGB-ljuszoner 07 Mikrofon på/av

Gå TILL JBL QuantumENGINEFÄR DETALJERADE installationsanvisningar.

### **005 INSTALLATION**

Xbox™ | PlayStation™ | Nintendo Switch™ | Mobilt | MAC | VR PC | Mobil | BÄRBAR DATOR | Nintendo Switch™ \*USB-C till USB-C-kabel ingår inte i paketet. Anslutning med USB-C fungerar eventuellt inte för alla modeller av nämnda enheter.

### **006 KOMMANDOKNAPP**

ANC på/av; TALKTHRU PÅ/AV Återcentreringsknapp for head-tracking HÖJA HUVUDVOLYMEN; SÄNKA HUVUDVOLYMEN

### Mikrofon PÅ/AV HÖJA SPELVOLYMEN; HÖJA CHATT-VOLYMEN

### **007 Första installation**

7A Anslut headsetet till din PC med USB-anslutning.

- 7BGå till "Sound Settings" (Ljudinställningar) -> "Sound Control Panel" (Panel med ljudreglage).
- 7CUnder "Playback" (Uppspelning) markera "JBL QUANTUMONE GAME" och välj "Set Default " (Välj standard) > "Default Device" (Standardenhet).
- 7D Markera "JBL QUANTUMONE CHAT" och välj "Set Default" (Välj STANDARD) -> "DEFAULT COMMUNICATION DEVICE" (STANDARDkommunikationsenhet).
- 7E Under "Recording" (Inspelning) markera "JBL QUANTUMONE CHAT" och välj "Set Default " (Välj standard) -> "Default
- Device" (Standardenhet). 7F Välj "JBL QUANTUMONE CHAT" som standard-ljudenhet i din
- chat-app.
- 7GFölj instruktionerna på skärmen för att anpassa dina ljudinställningar.

# **008 MIKROFON** Storlek på h

Frekvenson Mikrofonen May ineffel

May SPL:

Impedans: Mikrofonen Mikrofonst

MIKROFON AV; MIKROFON PÅ

### **009 TEKNISKA SPECIFIKATIONER**

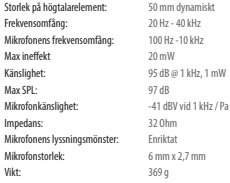

# **001 Kutu içeriği**

JBL QUANTUMOne kulaklık; 3.5MM SES KABLOSU; Kalibrasyon Mikrofon; Çıkarılabilir Boom Mikrofon; Oyun / Sohbet Dengesi Kadranı ile Tip-C'den A'ya kablo; Boom mikrofonu için gürültü önleyici köpük yapı; KULLANIM KILAVUZU | GARANTİ KARTI | UYARI KARTI

### **002 Gereklilikler**

JRL Quontum ENGINE YAZILIM GEREKSİNİMLERİ (PLATFORM YALNIZCA WINDOWS 7 / WINDOWS 10 (64 BIT); KURULUM İÇİN 500MB BOŞ SABİT DİSK ALANI)

SISTEM UVUMLULUĞU (PC | XBOX™ | PLAYSTATION™ | NINTENDO Switch™ | Mobil | MAC | VR)

### **003 GENEL BAKIŞ**

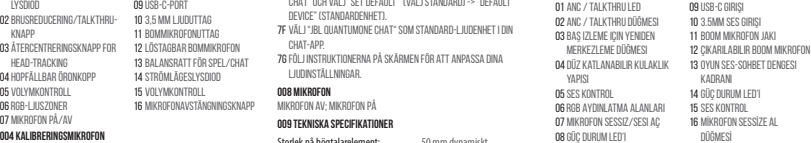

### **004 Mikrofon Kalibrasyonu**

DETAYLI KURULUM TALIMATLARI IÇIN JBL QuantumENGINE 'na gidin.

### **005 KURULUM**

Xbox™ | PlayStation™ | Nintendo Switch™ | Mobil | MAC | VR PC | MOBIL | LAPTOP | NINTENDO SWITCH™ \* USB-C'den USB-C'ye kablo pakete dahil değildir. USB-C ile bağlantısı, söz konusu cihazların tüm modelleriyle çalışmayabilir.

# **006 KOMUT DÜĞMESİ**

ANC aç/kapat; TALKTHRU AÇ/KAPAT Baş izleme için yeniden merkezleme düğmesi ANA SESİ VÜKSELTİD; ANA SESİ AZALTID Mikrofon Sessiz / Sesi aç; AÇMA/KAPATMA OYUN SESİNİ YÜKSELTİR; KONUŞMA SESİNİ YÜKSELTİR

### **007 İlk kez kurulum**

7A Kulaklığı USB bağlantısı ile Bilgisayarınıza bağlayın. 7B "SOUND SETTINGS (SES AVARLARI)" -> "SOUND CONTROL PANEL (SES Kontrol Paneli)"ne gidin.

7C"Playback (Oynatma)" altında, "JBL QUANTUMONE GAME"i

vurgulayın ve "Set Default (Varsayılan Ayarla)" -> "Default Device (Varsayılan Cihaz)"seçeneğini seçin.

- 7D"JBL QUANTUMONE CHAT"i vurgulayın ve "Set Default (Varsayılan Ayarla)" -> "Default Communication Device (Varsayılan İletişim Cihazı)" seçeneğini seçin.
- 7E "Recording (Kayıt)" altında, "JBL QUANTUMONE CHAT"i vurgulayın ve "Set Default (Varsayılan Ayarla)" -> "Default Device (Varsayılan Cihaz)" seçeneğini seçin.
- 7F Sohbet uygulamanızda, "JBL QUANTUMONE CHAT"i varsayılan ses cihazı olarak seçin.
- 7GSes ayarlarınızı kişiselleştirmek için ekrandaki talimatları izleyin.

### **008 MİKROFON**

MIKROFON SESSİZ; MIKROFON SESİ AÇ

### **009 TEKNİK ÖZELLİKLER**

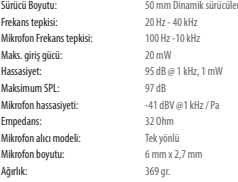

# **SV TR**

### **001 Комплект поставки**

ГАРНИТУРА IBL QUANTUMONE; АУДИОКАБЕЛЬ НА 3,5 ММ; калибровочный микрофон; съемный микрофон на стреле; кабель-переходник с USB типа C на тип A с регулятором баланса в игре/чате; Ветрозащитный поролон для штангового микрофона; краткое руководство | ГАРАНТИЙНЫЙ ТАЛОН | ПРЕДУПРЕЖДЕНИЕ

### **002 Требования**

### **JBL QuantumENGINE - ПРОГРАММНЫЕ ТРЕБОВАНИЯ**

(ПЛАТФОРМА: только Windows 7 / Windows 10 (64-разр.) ; 500 МБ СВОБОДНОГО МЕСТА НА ДИСКЕ ДЛЯ УСТАНОВКИ ПО

CORMECTIMIOCTЬ CIACTEMЫ (ПК | YROY™ | PLAYSTATION™ | NINTENDO SWITCH™ | МОБИЛЬНЫЕ УСТРОЙСТВА | MAC | VR-УСТРОЙСТВО)

микрофона

стреле

чате

питания

МИКРОФОНА

### **003 КРАТКИЙ ОБЗОР**

01 Индикатор функции активного ШУМОПОДАВЛЕНИЯ / **TALKTHRU** 02 Кнопка функции активного ШУМОПОДАВЛЕНИЯ / TALKTHRU 03 Кнопка центрирования для отслеживания положения головы 04 Складная чашка наушника 05Регулировка громкости 06 Зоны подсветки RGB ОТ ОТКЛЮЧЕНИЕ/ВКЛЮЧЕНИЕ 08 Индикатор статуса питания 09 Порт USB-C 10 3,5-мм аудио-разъем 11 Разъем для микрофона на 12 Съемный микрофон на стреле 13 Регулятор баланса в игре/ 14 Индикатор статуса 15 Регулировка громкости 16 КНОПКА ОТКЛЮЧЕНИЯ

### **004 Калибровочный микрофон**

ПЕРЕЙДИТЕ НА ЈВЈ. QuantumENGINE ДЛЯ ПРОСМОТРА подробных инструкций по настройке.

### **005 НАСТРОЙКА**

Xbox™ | PlayStation™ | Nintendo Switch™ | мобильные устройства | MAC | VR-устройство ПК | МОБИЛЬНОЕ УСТРОЙСТВО | НОУТБУК | NINTENDO SWITCH™  $*$  ПЕРЕХОДНИКА С USB-C НА USB-C НЕТ В КОМПЛЕКТЕ. ПОДДЕРЖКА USB-C может присутствовать во всех моделях перечисленных устройств.

### **006 ФУНКЦИИ КНОПОК**

ВКЛ /ВЫКЛ. АКТИВНОГО ШУМОПОЛАВЛЕНИЯ (ANC); ВКЛ /ВЫКЛ. функции TALKTHRU

Кнопка центрирования для отслеживания положения головы УВЕЛИЧЕНИЕ ОСНОВНОЙ ГРОМКОСТИ; УМЕНЬШЕНИЕ ОСНОВНОЙ ГРОМКОСТИ ВЫКЛЮЧЕНИЕ / ВКЛЮЧЕНИЕ МИКРОФОНА; ВКЛ./ВЫКЛ.

УВЕЛИЧЕНИЕ ГРОМКОСТИ В ИГРЕ; УВЕЛИЧЕНИЕ ГРОМКОСТИ ЧАТА

### **007 Первоначальная настройка**

7A Подключите гарнитуру к ПК через USB-соединение. 7B Перейдите в «Sound Settings (Настройки звука)» -> «Sound Control Panel (Панель управления звуком)».

7C В разделе «Playback (Воспроизведение)» выделите «JBL QUANTUMONE GAME» и выберите «Set Default (Настройки по умолчанию)» -> «Default Device (Устройство по умолчанию)».

7DВыделите «JBL QUANTUMONE CHAT» и выберите «Set Default (Настройки по умолчанию)» -> «Default Communication

Device (Устройство коммуникации по умолчанию)». 7E В разделе «Recording (Запись)» выделите «JBL QUANTUMONE

CHAT» и выберите «Set Default (Настройки по умолчанию)» -> «Default Device (Устройство по умолчанию)».

7F В вашем чат-приложении выберите «JBL QUANTUMONE CHAT» в качестве аудиоустройства по умолчанию. 7GСледуйте инструкциям на экране, чтобы

персонализировать настройки звука.

### **008 МИКРОФОН**

ОТКЛЮЧЕНИЕ МИКРОФОНА; ВКЛЮЧЕНИЕ МИКРОФОНА

### **009 ТЕХНИЧЕСКИЕ ХАРАКТЕРИСТИКИ**

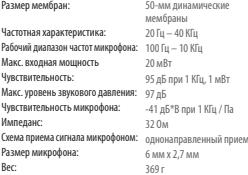

# **RU ZH-CN**

# **007** 首次设置

7A通过USB连接将耳机连接到您的PC。

7B打开"Sound Settings(声音设置)" -> "Sound Control Panel(声音控制面板)"。

7C "PLAYBACK (播放)"下突出显示 "IBL QUANTUMONE GAME (JBL QUANTUMONE游戏)",然后选择"Set Default(默 认设置)"->"Default Device(默认设备)"。

 $7n \approx H \oplus \pi$ " BL QUANTUMONE CHAT (JBL QUANTUMONE 3 讲)",然后选择"Set Default(默认设置)"->"Default Communication Device(默认通信设备)"。

7E "Recording(录音)"下突出显示"JBL QUANTUMONE CHAT(JBL QUANTUMONE对讲)",然后选择"Set Default (默认设置)"->"Default Device(默认设备)"。

7F 在聊天应用中,选择"JBL QUANTUMONE CHAT(JBL QUANTUMONE对讲)"作为默认音频设备。 7G 按屏幕上的说明对声音进行个性化设置。

### **008** 麦克风

麦克风静音;麦克风取消静音

# **009** 技术规格

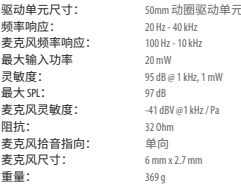

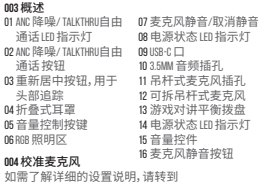

JBL QUANTUMOne 耳机;3.5mm 音频线;校准麦克风;可拆 卸吊杆式麦克风;Type-C 转 A 口线,带有游戏/对讲 平衡拨盘;适于麦克风的防风罩;快速入门指南 |

JBL QuantumENGINE软件要求(平台: 仅限 WINDOWS 7 / Windows 10(64 位);需要 500MB 硬盘空间以便

系统兼容性 (PC | XBOX™ | PLAYSTATION™ | NINTENDO SWITCH™

**JBL QuantumENGINE** 

# **005** 设置

 $06$ 

**001** 产品清单

质保卡 | 警告卡 **002** 要求

安装软件)

| 手机 | MAC | VR)

Xbox™ | PlayStation™ | Nintendo Switch™ | 手机 | MAC | VR PC | 手机 | 笔记本电脑 | NINTENDO SWITCH™ \* 包装中不含 USB-C 转 USB-C 线。并非所有设备型号 都支持 USB-C 连接。

# **006** 按钮命令

ANC 降噪开启/关闭;TALKTHROUGH 自由通话开启/关闭 重新居中按钮,用于头部追踪 增大主音量;减小主音量 麦克风静音/取消静音;开启/关闭 增大游戏音量;增大对话音量

# **ZH-TW ID**

# **001** 包裝盒內物品

JBL QUANTUMOne 耳機;3.5MM 音訊纜線;校準麥克風;可 拆分懸吊式麥克風;帶遊戲/聊天平衡旋鈕的 C 型 至 A 型纜線;懸吊式麥克風的擋風玻璃泡沫;快速 入門指南 | 保固卡 | 警告卡

# **002** 要求

JBL QuantumENGINE 軟體要求 (平台:僅限 WINDOWS 7 / Windows 10(64 位元);500MB 的可用硬碟空間用 於安裝) 系統相容性 (PC | XBOX™ | PLAYSTATION™ | NINTENDO SWITCH™ | 手機 | MAC | VR)

# **003** 概覽

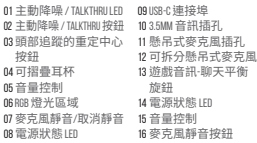

# **004** 校準麥克風

移至 JBL QuantumENGINE了解詳細的設定說明。

# **005** 設定

Xbox™ | PlayStation™ | Nintendo Switch™ | 手機 | MAC | VR PC | 手機 | 筆記型電腦 | Nintendo Switch™ \* 包裝未隨附 USB-C 至 USB-C 纜線。與 USB-C 的連接可 能不適用於所述裝置的所有型號。

# **006** 按鈕命令

主動降噪開/關;TALKTHRU 開/關 頭部追蹤的重定中心按鈕 增大主音量;減小主音量 麥克風靜音/取消靜音;開/關

```
增大遊戲音量;增大聊天音量
```
### **007** 首次設定

7A透過 USB 連接將耳機連接到您的 PC。

- 7B移至 Sound Settings(聲音設定) -> Sound Control Panel (聲音控制面板)。
- 7C 在 Playback(播放)下,反白顯示 JBL QUANTUMONE GAME 並選擇 Set Default(設定預設) -> Default Device(預設 裝置)。
- 7D 反白顯示 JBL QUANTUMONE CHAT 並選擇 Set Default(設定 預設)-> Default Communication Device(預設通訊裝置)。
- 7E 在 Recording(錄音)下,反白顯示 JBL QUANTUMONE CHAT 並選擇 Set Default(設定預設) -> Default Device (預設裝置)。
- 7F 在您的聊天應用程式中,選擇 JBL QUANTUMONE CHAT 作為預設音訊裝置。
- 7G 遵循螢幕上的說明,個性化您的聲音設定。

## **008** 麥克風

頻率回應: 20 Hz - 40 kHz 麥克風 最大輸

阻抗: 麥克風

重量: 369 g

麥克風靜音;麥克風取消靜音

# **009** 技術規格

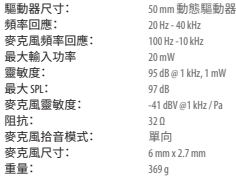

# **001 ISI KOTAK**

HEADSET IBL QUANTUMONE; KABEL AUDIO 3,5 MM; MIKROFON KALIBRASI Mikrofon Boom Dapat Dilepas; Kabel Tipe-C ke A dengan Dial Penyeimbang Game/Obrolan; Busa penahan angin untuk mikrofon boom; QSG | KARTU GARANSI | KARTU PERINGATAN

### **002 PERSYARATAN**

### JRL QuantumENGINE PERSYARATAN PERANGKAT LUNAK

(PLATFORM: Windows 7/Windows 10 (64 bit) saja; 500 MB RUANG BEBAS DI HARD DRIVE UNTUK PENGINSTALAN) KOMPATIBILITAS SISTEM (PC | XBOX™ | PLAYSTATION™ | NINTENDO Switch™ | Perangkat Seluler | MAC | VR)

### **003 GAMBARAN UMUM**

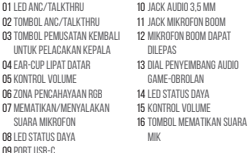

### **004 Mikrofon kalibrasi**

BUKA JBL QuantumENGINE UNTUK PETUNJUK PENYIAPAN **TERPERINCI** 

## **005 PENYIAPAN**

Xbox™ | PlayStation™ | Nintendo Switch™ | Perangkat Seluler | MAC | VR PC | PERANGKAT SELULER | LAPTOP | NINTENDO SWITCH™ \* Kabel USB-C ke USB-C tidak disertakan dalam paket. Konektivitas dengan USB-C mungkin tidak bekerja dengan semua model perangkat yang ditawarkan.

### **006 TOMBOL PERINTAH**

ANC aktif/nonaktif; TALKTHRU AKTIF/NONAKTIF Tombol pemusatan kembali untuk pelacakan kepala TAMBAH VOLUME MASTER; KURANGI VOLUME MASTER Mematikan/Menyalakan Suara Mikrofon; NYALA/MATI TAMBAH VOLUME GAME; TAMBAH VOLUME OBROLAN

### **007 Penyiapan pertama kali**

7A Hubungkan headset ke PC via sambungan USB. 7B Masuk ke "Sound Settings" -> "Sound Control Panel". 7CDi bawah "Playback" soroti "JBL QUANTUMONE GAME" dan pilih "Set Default" -> "Default Device".

- 7DSoroti "JBL QUANTUMONE CHAT" dan pilih "Set Default" -> "Default Communication Device".
- 7EDi bawah "Recording" soroti "JBL QUANTUMONE CHAT" dan pilih "Set Default" -> "Default Device".
- 7F Pada aplikasi obrolan Anda, pilih "JBL QUANTUMONE CHAT" sebagai perangkat audio standar.
- 7GIkuti petunjuk pada layar untuk personalisasi pengaturan suara Anda.

### **008 MIKROFON**

MENYALAKAN SUARA MIK; MEMATIKAN SUARA MIK

### **009 SPESIFIKASI TEKNIS**

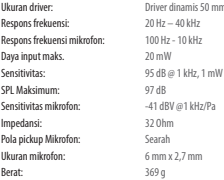

# **001 同梱品**

IBL QUANTUMONEイヤホン木休; 3.5MMオーディオケーブル;調 整用マイク;着脱可能ブームマイク;ゲーム用TYPF-C-Aケー **ブル/チャットバランスダイヤル;ブームマイク用風防フ** ォームカバー;クイックスタートガイド|保証書|注意事項

# **002 動作環境**

JBL QuantumENGINEソフトウェアの動作環境(プラッ トフォーム:Windows 7/Windows 10(64ビット)のみ;500MB のハードディスクドライブ空き容量

システムの互換性 (PCI XBOX™|PLAYSTATION™|NINTENDO SWITCH™|スマートホンなどモバイル端末|MAC|VR)

### **003 概要**

01 ANC/トークスルーLED 02 ANC/トークスルーボタン 03 ヘッドトラッキング用 リセンタリングボタン 04 フラットに折りたたみ 可能なイヤーカップ 05 音量調節 06 RGBライティングゾーン 07 マイクのミュート/ミュ 15 音量調節 ート解除 08 電源ステータスIFD 09 USB-Cポート 10 3.5mmオーディオジャック 11 ブームマイクジャック 12 着脱可能ブームマイク 13 ゲームオーディオチャ ットバランスダイヤル 14 電源ステータスLED 16 マイクのミュートボタン

### **004 調整用マイク**

詳細設定手順については、 JBL QuantumENGINEに 進んでください。

# **005 設定**

Xbox™|PlayStation™|Nintendo Switch™|スマートホンなど モバイル端末|VR

PC|スマートホンなどモバイル端末|ノートPC|Nintendo SWITCH™

\*USB-C-USB-Cケーブルは別売です。 USB-Cとの接続は、前記 のデバイスの全モデルに対応するものではありません。

# **006 ボタンの操作**

ANCオン/オフ、トークスルーオン/オフ ヘッドトラッキング用リセンタリングボタン マスターボリュームを上げる;マスターボリュームを下げる マイクのミュート/ミュート解除;オン/オフ ゲームボリュームを上げる;チャットボリュームを上げる

# **007 初期設定**

7A USB接続を通してヘッドセット本体をPCに接続して<br>ください。

**001** 구성품

드라이브 여유 공간)

| 모바일 | MAC | VR) **003** 개요

01 ANC/TALKTHRU LED 02 ANC/TALKTHRU HI트 03 헤드 트래킹용 리센터링 버튼 04 접이식 이어컵 05 볼륨 제어 06 RGB 조명 구역 07 마이크 음소거/ 음소거 해제 08 전원 상태 LED

**004** 마이크 보정

로 이동하십시오. **005** 설정

연결되지 않을 수 있습니다. **006** 버튼 명령 ANC 켜기/끄기, TalkThru 켜기/끄기 헤드 트래킹용 리센터링 버튼 마스터 볼륨 증가, 마스터 볼륨 감소 마이크 음소거/음소거 해제, 켜기/끄기

JBL QUANTUMOne 헤드셋, 3.5mm 오디오 케이블, 마이크 보정, 탈착식 붐 마이크, Type-C~A 케이블 - 게임/챗 밸런스 다이얼, 붐 마이크용 윈드실드 폼, QSG | 품질보증서 | 경고 카드 **002** 요건

JBL QuantumENGINE소프트웨어 요건(플랫폼 Windows 7/Windows 10(64bit) 전용, 설치를 위한 500MB 하드

시스템호환성(PC | Xbox™ | PlayStation™ | Nintendo Switch™

....<br>세부 설정 지침을 확인하려면 JBL QuantumENGINE

Xbox™ | PlayStation™ | Nintendo Switch™ | 모바일 | MAC | VR PC | 모바일 | 랩톱 | Nintendo Switch™ \* USB-C~USB-C 케이블은 패키지에 포함되어 있지 않습니다. USB-C는 앞서 언급한 장치 중 일부 모델과

09 USB-C 포트 10 3 5MM O F I O TH 11 붐 마이크 잭 12 탈착식 붐 마이크 13 게임 오디오-챗 밸런스 다이얼 14 전원 상태 LED 15 볼륨 제어 16 마이크 음소거 버튼

- ください。<br>**7B**「SOUND SETTINGS (サウンドの設定)」-「SOUND CONTROL PANEL (サ ウンドコントロールパネル)」にアクセスしてください。
- 7C 「PLAYBACK (再生)」で「IBL QUANTUMONE GAME (IBL QUANTUMONEゲーム)」をハイライト表示し、「Set DEFAULT (デフォルトデバイスの設定)」->「DEFAULT Device (デフォルトデバイス)」を選択してください。 7D「JBL QUANTUMONE CHAT (JBL QUANTUMONEチャット)」をハイ
- ライト表示し「Set Default (デフォルトデバイスの設 定)」->「Default Communication Device (デフォルト通信デ バイス)」を選択してください。
- 7E「Recording (録音)」で「JBL QUANTUMONE CHAT (JBL QUANTUMONEチャット)」をハイライト表示し、「Set Default (デフォルトデバイスの設定)」->「Default DEVICE (デフォルトデバイス)」を選択してください。 7F チャットアプリケーションでデフォルトのオーディ
- $\vec{x} = \vec{X} \vec{X}$ チャット)」を選択してください。
- 7G 画面上の指示に従ってサウンド設定をカスタマ イズしてください。

# **008 マイク**

マイクのミュート;ミュート解除

# **009 技術仕様**

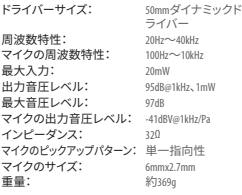

# **JP KO**

게임 볼륨 증가, 채팅 볼륨 증가

**007** 초기 설정

7A USB 연결을 통해 헤드셋을 PC에 연결합니다.

- 7B "Sound Settings(사운드 설정)" -> "Sound Control Panel( 사운드 제어 패널)"로 이동합니다.
- 7C "Playback(재생)"에서 "JBL QUANTUMONE GAME"을 강조 표시하고 "SET DEFAULT(기본값 설정)" -> "DEFAULT DEVICE( 기본 장치)"를 선택합니다.
- 7D "JBL QUANTUMONE CHAT"을 강조 표시하고 "Set Default( 기본값 설정)" -> "Default Communication Device(기본 통신 장치)"를 선택합니다.
- 7E "Recording(레코딩)"에서 "JBL QUANTUMONE CHAT"을 강조 표시하고 "SET DEFAULT(기보강 석정)" -> "DEFAULT DEVICE( 기본 장치)"를 선택합니다.
- 7F 채팅 애플리케이션에서 기본 오디오 장치로 "JBL QUANTUMONE CHAT"을 선택합니다.
- 7G 화면의 지침에 따라 사운드 설정을 사용자에 맞게 조정합니다.

# **008** 마이크

마이크 음소거, 마이크 음소거 해제

# **009** 기술 사양

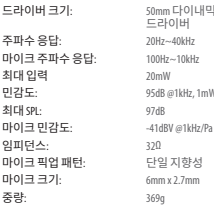

### **001מה באריזה**

אוזניות QUANTUMONE ;כבל שמע 3.5 מ"מ; מיקרופון כיול; מיקרופוןשטח נתיק; כבל C-USB אל A עםגלגלתאיזון משחק/שיחה; ספוגמפחיתרעשי רוח למיקרופוןמוט; מדריך התחלהמהירה | כרטיס אחריות | כרטיס אזהרה

### **002 דרישות**

IBL QuantumENGINE. דרישות תוכנה (פלטפורמה: 64) 10 Windows7/ Windows סיביות) בלבד; שטח אחסון פנוי של MB500 בכונן הקשיח להתקנה) PC | Xbox™ | PlayStation™ | Nintendo) תאימותמערכת (Switch™ | Mobile | MAC | VR

נוריתבקרה למצבמתח USB-Cיציאת09 שקע אודיו3.5מ"מ שקעמיקרופוןשטח מיקרופוןשטח נתיק .<br>13 גלגלת איזוו משחק/ שיחה נוריתבקרתמתח בקרתעוצמתקול לחצן השתקתמיקרופון

### **003 סקירה כללית**

ANC/TALKTHRU נוריתבקרה 01 ANC/TALKTHRUלחצן 02 03 לחצו מרכוז מחדש למעקב ראש 04 כיפותאוזןמתקפלות למצבשטוח 05 בקרת עוצמת קול 06 אזוריתאורתRGB 07 השתקה/ביטול השתקה של המיקרופון

### **004מיקרופון כיול**

עבור אל JBL QuantumENGINE לקבלת הוראות התקנה מפורטות.

### **005 הגדרות**

MAC | VR | נייד | Nintendo Switch™ | PlayStation™ | Xbox™ Nintendo Switch™ | LAPTOP | Mobile | PC \* כבל C-USB אל C-USB אינו כלול במארז. קישוריותעם USB-C עשויה שלא לעבוד עם כל הדגמים של המכשירים האמורים.

### **006 פעולותהלחצן**

הפעלה/כיבוישל ANC ;הפעלה/כיבוישל TALKTHRU לחצו מרכוז מחדש למעקב ראש .<br>הגברת עוצמת קול ראשית: החלשת עוצמת קול ראשית השתקה/ביטול השתקהשל המיקרופון; דולק/כבוי

.<br>הגברת עוצמת קול של משחק: הגברת עוצמת קול של צ'אט

### **007 הגדרה ראשונית**

A7ישלחבר אתהאוזניותלמחשב דרך חיבור USB. Sound" <- (הגדרותצלילים"(Sound Settings" אל עיברו 7B Panel Control) "לוח הבקרהשל צלילים).

 ,"JBL QUANTUMONE GAME"את סמן ,)הפעלה"(Playback"-ב 7C וביחרו באפשרות"Default Set) "הגדר כברירתמחדל) ->

"DEFAULT DEVICE" (התקן ברירת מחדל).

Set"באפשרות ובחר"JBL QUANTUMONE CHAT"את ישלסמן7D Default Communication" <- (כברירתמחדל הגדר" (Default DFVICE<sup>,</sup> והתקן תקשורת של ברירת מחדל).

E7 ב-"Recording) "הקלטה), ישלסמן את"QUANTUMONE JBL CHAT"ולבחור באפשרות"Default Set) "הגדר כברירת מחדל) -> "Device Default) "התקן ברירתמחדל).

F7 ביישוםהצ'אט, ישלבחור ב-"CHAT QUANTUMONE JBL "בתור התקן השמע של ברירת המחדל. G7 בצעו אתההוראותשבמסך להתאמה אישיתשל

הגדרותהצלילים.

### **008מיקרופון**

השתקת מיקרופון; בטל השתקת מיקרופון

### **009מפרט טכני**

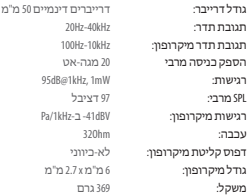

# **001محتوياتالعبوة**

سعةQUANTUMOne من JBL؛كبل صوت مقاس3.5مم؛ميكروفون المعايرة؛ ميكروفون بومقابل للانفصال؛كبل من النوع ج إلى كبل من النوع أ بقرص توازن الصوت والدردشةللألعاب؛ فومعزل لميكروفون بووم؛دليل تشغيل سريع | بطاقة الضن | بطاقةتحذير

### **002المتطلبات**

متطلبات البرامج (منصةالتشغيل: Windows 10 Windows / 7) نظام 64bit (فقط؛500ميجابايتمن مساحةالقرص الصلبالخاليةللتثبيت)

PC | Xbox ™ | PlayStation ™ | Nintendo Switch ™ |) النظام توافق (Mobile | MAC | VR

### **003نظرةعامة**

USB-Cمنفذ09 مقبس صوت 3.5مم مقبس لميكروفون بوم ميكروفون بومقابل للانفصال قرص توازن الصوت والدردشة للألعاب مصباح حالةالطاقة التحكم في حجم الصوت زركتم صوت الميكروفون مصباح إلغاء الضوضاء النشط / TALKTHRU زرإلغاء الضوضاء النشط / TALKTHRU زر إعادةالتمركزلتتبع الرأس أكواب أذن مسطحة التحكم في حجم الصوت مناطق إضاءةبألوان RGB كتم/إلغاءكتم الميكروفون مصباح حالةالطاقة

# **004ميكروفون المعايرة**

انتقل إلى للحصول على تعليت التثبيتالتفصيلية.

### **005الإعداد**

VR | MAC | Mobile | Nintendo Switch™ | PlayStation™ | Xbox™ Nintendo Switch™ | LAPTOP | Mobile | PC \* كبل توصيل C-USBإلى C-USBغË مضمن في العبوة. قدلايعمل كبل التوصيل C-USBمع جميع طرز الأجهزةالمذكورة.

### **006أوامرالزر**

تشغيل/إيقافANC؛ تشغيل/إيقافTALKTHRU زر إعادةالتمركزلتتبع الرأس

# **AR HE**

رفع مستوى صوت اللعبة؛ خفض مستوى الصوت الرئيسي كتم الميكروفون / إلغاءكتم الميكروفون؛ تشغيل/إيقافتشغيل رفع مستوى صوت اللعبة؛ رفع مستوى صوت الدردشة

# **007الإعداد لأول مرة**

A7قم بتوصيل السعةإلى جهاز الكمبيوترباستخداموصلةUSB.

Sound Control" <- (الصوت إعدادات" (Sound Settings" إلى انتقل7B Panel) "لوحةالتحكم في الصوت).

Set"وحدد"JBL QUANTUMONE GAME" لّ C7أسفل "Playback) "تشغيل)، ظل Default) "تعي3/4 جهاز افتراضي) -> "Device Default) "الجهاز الافتراضي).

7D ظلَل "JBL QUANTUMONE CHAT" وحدد "SET DEFAULT" لتعيين جهاز افتراضي) -> "Device Communication Default) "جهاز اتصال افتراضي).

Set"وحدد"JBL QUANTUMONE CHAT" لّ E7 أسفل "Recording) "تسجيل)، ظل Default) "تعي3/4 جهاز افتراضي) -> "Device Default) "الجهاز الافتراضي). F7 في تطبيق المراسلة، حدد"CHAT QUANTUMONE JBL"كجهاز الصوت الافتراضي. G7اتبع التعليت التي تظهرعلى الشاشةلتخصيص إعدادات الصوت.

# **008الميكروفون**

كتم صوت الميكروفون؛ إلغاءكتم صوت الميكروفون

### **009المواصفاتالتقنية**

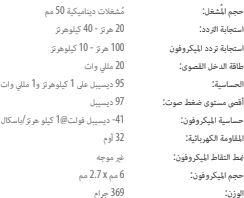

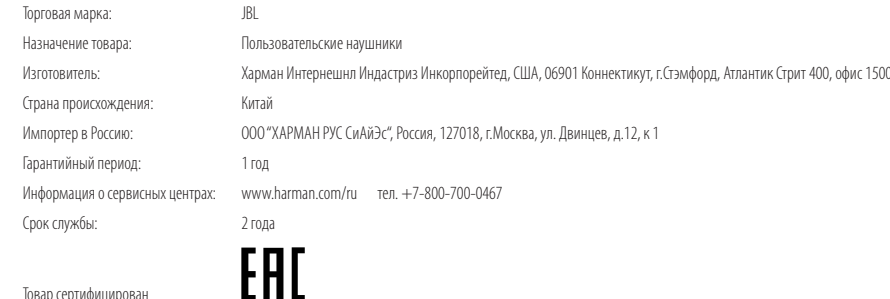

Товар сертифицирован

Дата производства: Дата изготовления устройства определяется по двум буквенным обозначениям из второй группы символов серийного номера изделия, следующих после разделительного знака «-». Кодировка соответствует порядку букв латинского алфавита, начиная с января 2010 года: 000000-MY0000000, где «M» - месяц производства (А - январь, B - февраль, C - март и т.д.) и «Y» - год производства (A - 2010, B - 2011, C - 2012 и т.д.).

Используйте устройство только по прямому назначению в соответствии с предоставленной инструкцией. Не пытайтесь самостоятельно вскрывать корпус товара и осуществлять ремонт. В случае обнаружения недостатков или дефектов, обращайтесь за гарантийным обслуживанием в соответствии с информацией из гарантийного талона. Особые условия хранения, реализации и (или) транспортировки не предусмотрены. Избегайте воздействия экстремальных температур, долговременного воздействия влаги, сильных магнитных полей. Устройство предназначено для работы в жилых зонах. Срок годности не ограничен при соблюдении условий хранения.

HP\_JBL\_QUANTUM ONE\_QSG\_CR\_V13